## Clients – Mail

This documentation explains how to set up your email account in Mac Mail.

1. Open Mail.

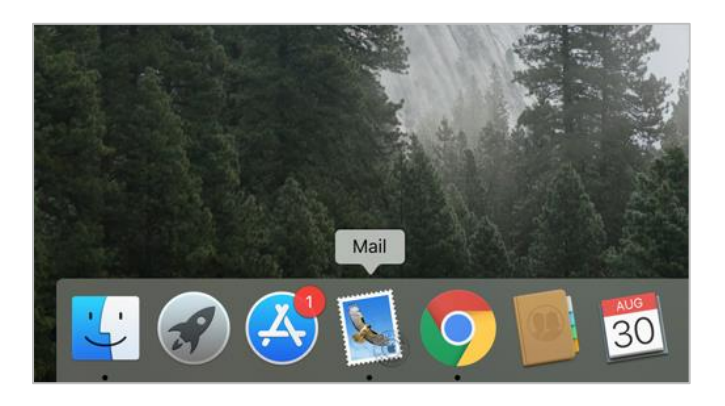

2. Go to **Mail** in the top menu, click **Preferences…**

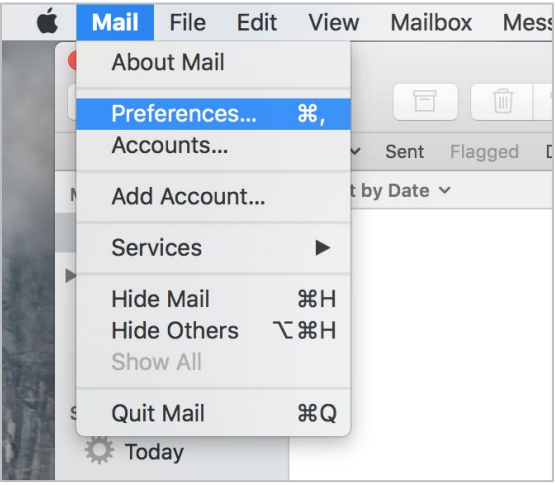

3. In the preferences dialog box select the **Accounts** tab. To add and configure a new email account click the **Plus Sign ( + )** on the bottom left.

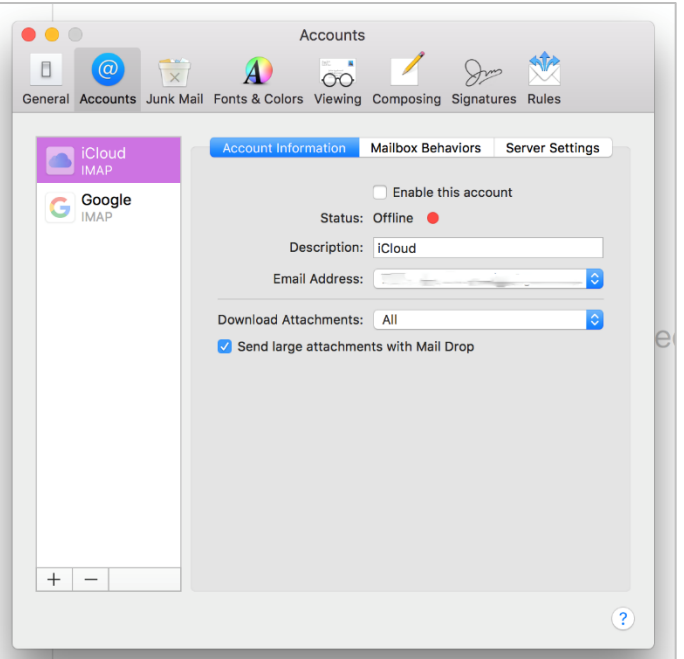

4. Choose **Other Mail Account**, and click **continue**.

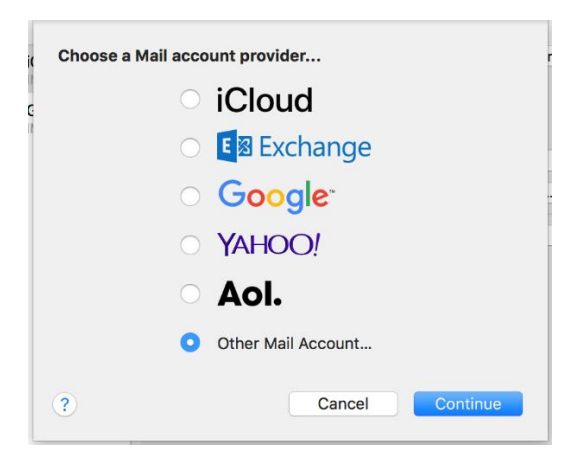

5. Enter your **Full Name**, **Email Address** and **Password**. Click **Continue**.

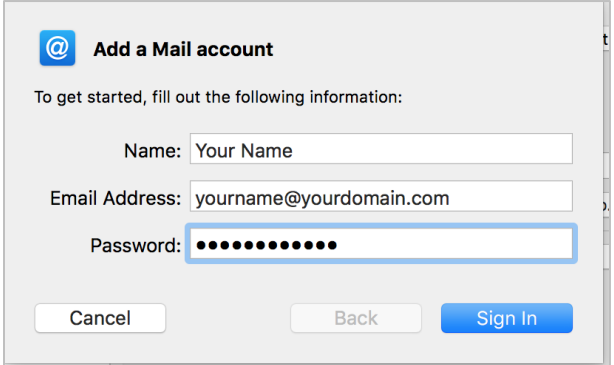

6. **Account Type** – POP3 or IMAP.

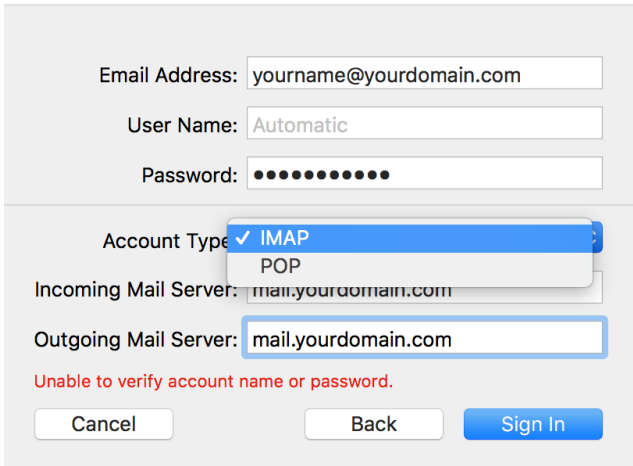

7. **Incoming and Outgoing Mail Servers** should both be set to **mail.yourdomain**

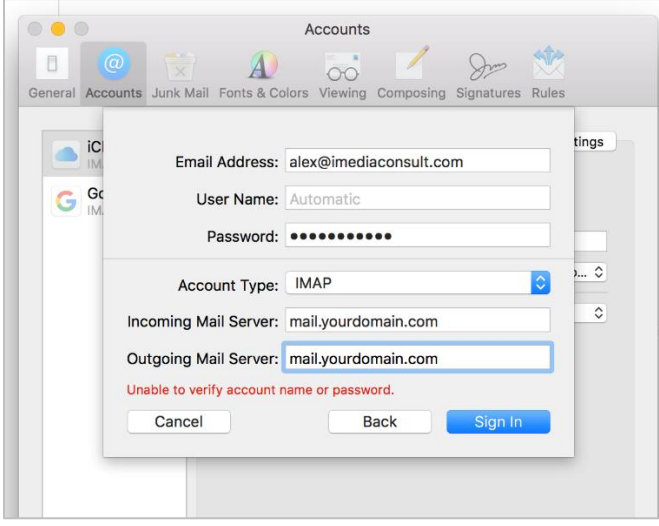

- 8. Select **Mail** for the apps you want to use with this account and click **Done.**
- 9. A few additional settings need to be adjusted. Go to **Mail** in the top menu, click **Preferences…**

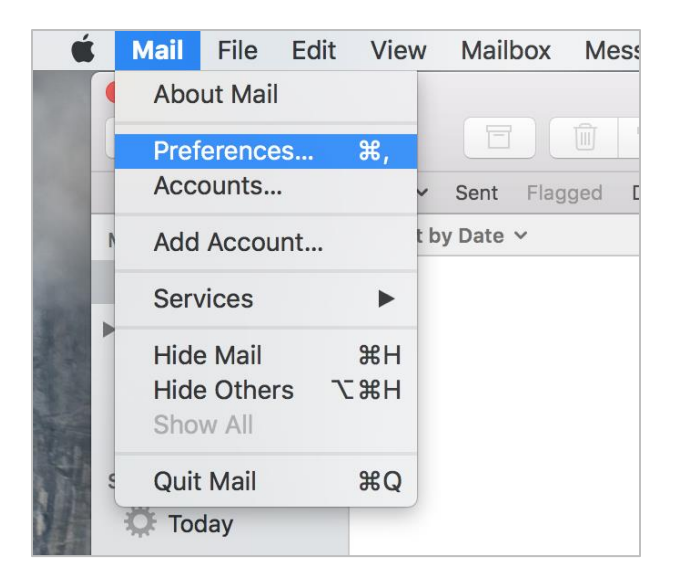

- 10.In the preferences dialog box select the **Accounts** tab. In the left column select the email account you just created.
- 11.Select the **Server Settings** tab from the menu across the top of your email settings. This is where you can configure the incoming mail server port and security. Uncheck the **Automatically manage connection settings** box for both the **Incoming** and **Outgoing** Server settings.

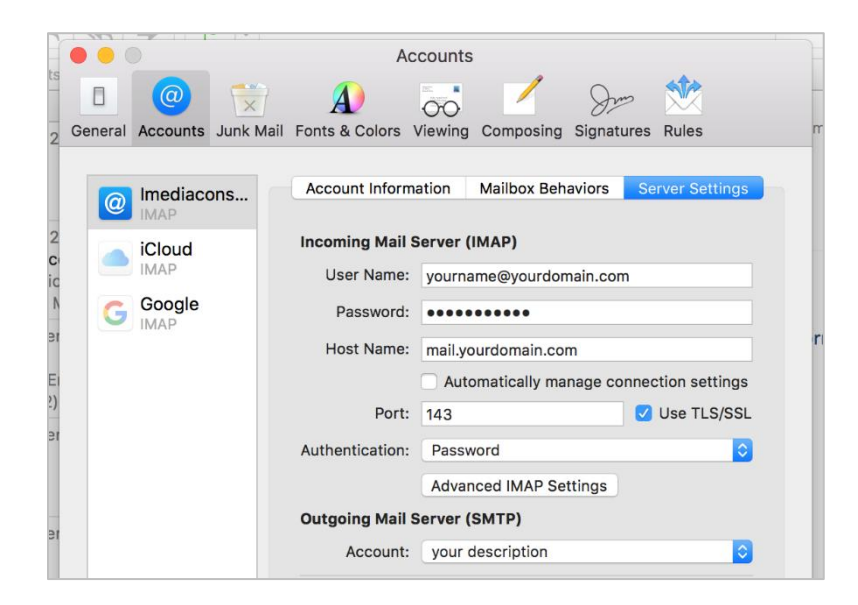

12.Mail should adjust the **incoming** port number automatically. If **SSL** is checked set **Authentication** to **Password**.

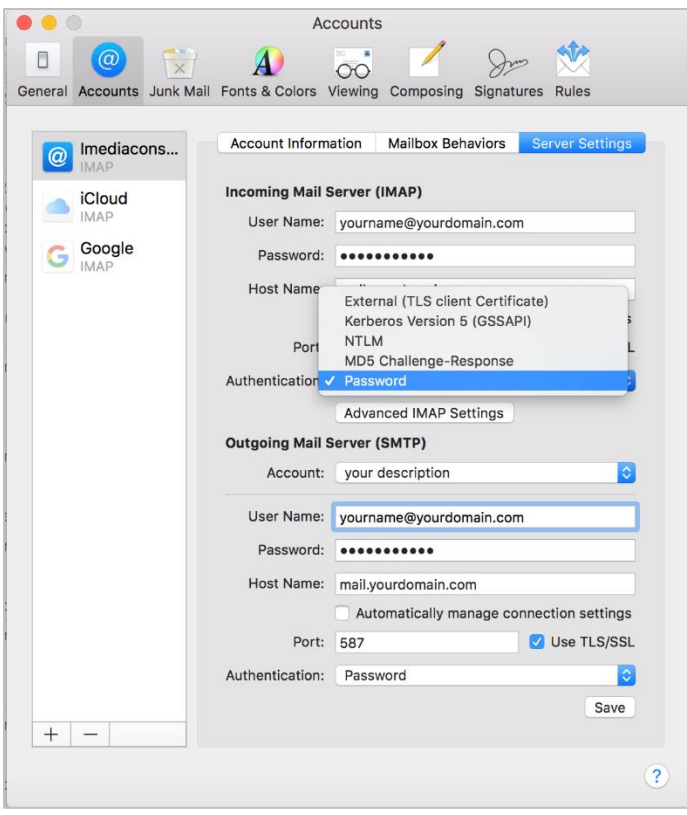

- 13. Check the **port** to make sure that it is correct (port numbers can be found in [Email](https://imediaconsult.com/for-our-clients/email-support/setup/)  [Program Setup documentation.](https://imediaconsult.com/for-our-clients/email-support/setup/)
- 14. Repeat steps 12 and 13 for the **Outgoing** server.
- 15. Click **Save**.